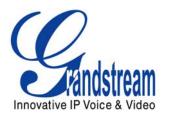

# Grandstream Networks, Inc. Analog IP Gateway GXW-400x

4 or 8 FXS Ports

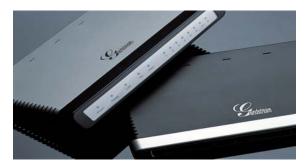

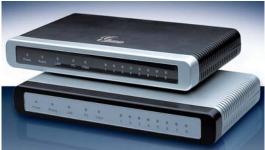

GXW - 400x User Manual Firmware Version 1.0.0.39

www.grandstream.com support@grandstream.com

www.voipon.co.uk sales@voipon.co.uk Fax: +44 (0)1245 600030 VolPon Tel: +44 (0)1245 808195

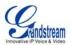

# **TABLE OF CONTENTS**

GXW-400x User Manual

| WELCOME                                                                                | 4  |
|----------------------------------------------------------------------------------------|----|
| CONFIGURE YOUR GXW-400X                                                                | 5  |
| EQUIPMENT PACKAGING                                                                    | 5  |
| CONNECT THE GXW-400x                                                                   | 5  |
| FIGURE 1: DIAGRAM OF GXW-400x BACK PANEL                                               | 5  |
| FIGURE 2: DIAGRAM OF GXW–400x DISPLAY PANEL                                            | 6  |
| SAFETY COMPLIANCES                                                                     | 6  |
| WARRANTY                                                                               |    |
| APPLICATION DESCRIPTION                                                                | 7  |
| Examples of GXW-400x Configurations                                                    |    |
| Application One: GXW- 400x FXS Gateway Configuration / PBX Scenario, VoIP              |    |
| Application Two: GXW- 400x FXS Gateway Configuration / No PBX Scenario, VoIP           | 7  |
| Application Three: GXW-400x & GXW-410x Scenario / Toll- Free Calling Between Locations | 8  |
| GXW-400X FEATURES                                                                      | 9  |
| SOFTWARE FEATURES OVERVIEW                                                             | 9  |
| HARDWARE SPECIFICATION                                                                 |    |
| BASIC OPERATIONS                                                                       |    |
| UNDERSTANDING GXW VOICE PROMPTS                                                        | 12 |
| PLACING A PHONE CALL                                                                   | 13 |
| Phone or Extension Numbers                                                             | 13 |
| DIRECT IP CALLS                                                                        | 13 |
| CALL HOLD                                                                              | 14 |
| CALL WAITING                                                                           | 14 |
| CALL TRANSFER                                                                          | 14 |
| 3-WAY CONFERENCING                                                                     | 15 |
| CALL FEATURES                                                                          | 16 |
| PSTN Pass Through/Life Line                                                            | 16 |
| SENDING AND RECEIVING FAX                                                              | 17 |
| CONFIGURATION GUIDE                                                                    |    |
| CONFIGURING GXW400x VIA VOICE PROMPT                                                   | 18 |
| CONFIGURING GXW400x WITH WEB BROWSER                                                   | 18 |
| ACCESS THE WEB CONFIGURATION MENU                                                      |    |
| User Configuration                                                                     |    |
| IMPORTANT SETTINGS                                                                     | 19 |
| NAT Settings                                                                           |    |
| DTMF Methods                                                                           |    |
| Preferred VOCODER (Codec)                                                              |    |
| END USER CONFIGURATION                                                                 |    |
| ADVANCED USER CONFIGURATION                                                            |    |
| FIGURE 3: SCREENSHOT OF ADVANCED USER CONFIGURATION LOGIN SCREEN                       |    |
| SAVING THE CONFIGURATION CHANGES                                                       |    |
| FIGURE 4: SCREEN-SHOT OF SAVE CONFIGURATION PAGE                                       |    |
| REBOOTING FROM REMOTE                                                                  |    |
| FIGURE 5: SCREEN-SHOT OF REBOOTING PAGE                                                |    |
| CONFIGURATION THROUGH A CENTRAL SERVER                                                 |    |
| SOFTWARE UPGRADE                                                                       |    |
| FIRMWARE UPGRADE THROUGH TFTP/HTTP                                                     |    |
| CONFIGURATION FILE DOWNLOAD                                                            |    |
| FIRMWARE AND CONFIGURATION FILE PREFIX AND POSTFIX                                     |    |
| Managing Firmware and Configuration File Download                                      |    |
| RESTORE FACTORY DEFAULT SETTING                                                        |    |
| RESET BUTTON                                                                           |    |
| IVR COMMAND                                                                            |    |
| GLOSSARY OF TERMS                                                                      | 36 |
| O I I I I I I I I I I I I I I I I I I I                                                |    |

Grandstream Networks, Inc.

**GXW-400x User Manual** Firmware 1.0.0.39

Page 2 of 39 Last Updated: 5/2007

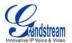

# **TABLE OF FIGURES**

GXW-400 User Manual

| FIGURE 1: DIAGRAM OF GXW-400x BACK PANEL                         |    |
|------------------------------------------------------------------|----|
| FIGURE 2: DIAGRAM OF GXW-400x DISPLAY PANEL                      |    |
| FIGURE 3: SCREENSHOT OF ADVANCED USER CONFIGURATION LOGIN SCREEN | 24 |
| FIGURE 4: SCREEN-SHOT OF SAVE CONFIGURATION PAGE                 |    |
| FIGURE 5: SCREEN-SHOT OF REBOOTING PAGE                          | 32 |
|                                                                  |    |
| TABLE OF TABLES                                                  |    |
| GXW-400x User Manual                                             |    |
| Table 1: Definitions of the GXW Connectors                       | 5  |
| TABLE 2: DEFINITIONS OF THE GXW DISPLAY PANEL                    |    |
| Table 3: GXW-400x Software Features                              | 10 |
| Table 4: Hardware Specification of GXW-400x                      |    |
| TABLE 5: DEFINITIONS OF THE GXW VOICE PROMPTS                    |    |
| Table 6: Call Features Table (Star Code)                         |    |
| Table 7: Basic Settings Page Definitions                         |    |
| Table 8: Status Page Definitions                                 | 23 |
| Table 9: Advanced Configuration Page Definitions                 | 25 |
| Table 10: FXS Ports Configuration Definitions                    | 27 |
| Table 11: Profile Page Definitions                               | 27 |
|                                                                  |    |

# **CONFIGURATION GUI INTERFACE EXAMPLES**

GXW – 400x User Manual (http://www.grandstream.com/user\_manuals/GXW400x\_User\_Manual.pdf)

- 1. SCREENSHOT OF ADVANCED USER CONFIGURATION PAGE
- 2. SCREENSHOT OF BASIC SETTINGS CONFIGURATION PAGE
- 3. SCREENSHOT OF FXS PORTS CONFIGURATION LOGIN PAGE
- 4. SCREENSHOT OF PROFILE 1 CONFIGURATION PAGE
- 5. SCREENSHOT OF PROFILE 2 CONFIGURATION PAGE
- 6. SCREENSHOT OF STATUS CONFIGURATION LOG-IN PAGE

Grandstream Networks, Inc.

GXW-400x User Manual Firmware 1.0.0.39 Page 3 of 39 Last Updated: 5/2007

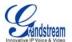

# **WELCOME**

Thank you for purchasing the Grandstream GXW–400x Analog FXS IP Gateway. The GXW–400x offers an easy to manage, easy to configure IP communications solution for any business with virtual and/or branch locations. The GXW–400x supports popular voice codecs and is designed for full SIP compatibility and interoperability with 3<sup>rd</sup> party SIP providers, thus enabling you to fully leverage the benefits of VoIP technology, integrate a traditional phone system into a VoIP network, and efficiently manage communication costs.

This manual will help you learn how to operate and manage your GXW FXS Analog IP Gateway and make the best use of its many upgraded features including simple and quick installation, multi-party conferencing, and direct IP-IP Calling. This IP Analog Gateway is very easy to manage and scalable, specifically designed to be an easy to use and affordable VoIP solution for the small – medium business or enterprise.

#### Gateway GXW-400x Overview

The new GXW–400x series has a compact and quiet design (no fans) and offers superb audio quality, rich feature functionality, strong security protection, and good manageability. It is auto-configurable, remotely manageable and scalable.

The GXW–400x features 4 or 8-port FXS interface for analog telephones, dual 10M/100Mbps network ports with integrated router, PSTN life line in case of power failure, and an RS232 serial port for administration. In addition, it supports the option of 2 SIP Server profiles, caller ID for various countries/regions, T.38 fax, flexible dialing plans, security protection (SIPS/TLS), comprehensive voice codecs including G.711 (a/u-law), G.723.1, G.726(16/24/32/48 bit rates), G.729A/B/E and iLBC.

**Caution:** Changes or modifications to this product not expressly approved by Grandstream, or operation of this product in any way other than as detailed by this User Manual, could void your manufacturer warranty.

- This document is contains links to Grandstream GUI Interfaces. Please remember to download these examples http://www.grandstream.com/user\_manuals/GUI/GUI\_GXW400x.rar for your reference.
- This document is subject to change without notice. The latest electronic version of this user manual
  is available for download from the following location:
   http://www.grandstream.com/user\_manuals/GXW400x\_User\_Manual.pdf
- Reproduction or transmittal of the entire or any part, in any form or by any means, electronic or print, for any purpose without the express written permission of Grandstream Networks, Inc. is not permitted.

Grandstream Networks, Inc.

GXW-400x User Manual Firmware 1.0.0.39 Page 4 of 39 Last Updated: 5/2007

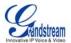

# **CONFIGURE YOUR GXW-400X**

Connecting your GXW-400x is easy. Before you begin, please verify the contents of the GXW-400x package.

# **EQUIPMENT PACKAGING**

Unpack and check all accessories. Equipment includes:

- one 12V universal power adapter
- one Ethernet cable
- · one device unit

# **CONNECT THE GXW-400**X

Managing the GXW and connecting the unit to the VoIP network is very simple. Follow these four (4) steps to connect your GXW to the Internet and access the unit's configuration pages. The GUI pages will guide you through the remaining steps to set-up your gateway. Examples of the GUI Interfaces can be downloaded from: <a href="http://www.grandstream.com/user\_manuals/GUI/GUI\_GXW400x.rar">http://www.grandstream.com/user\_manuals/GUI/GUI\_GXW400x.rar</a>.

FIGURE 1: DIAGRAM OF GXW-400X BACK PANEL

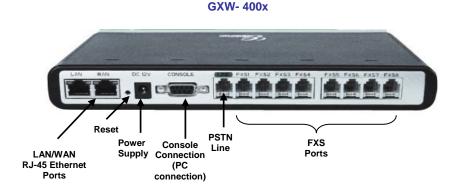

TABLE 1: DEFINITIONS OF THE GXW CONNECTORS

| LAN (or PC)  | Connect the LAN port with an Ethernet cable to your PC.                      |  |  |
|--------------|------------------------------------------------------------------------------|--|--|
| WAN (or LAN) | Connect to the internal LAN network or router.                               |  |  |
| RESET        | Factory Reset button. Press for 7 seconds to reset factory default settings. |  |  |
| DC 12V       | Power adapter connection                                                     |  |  |
| CONSOLE      | Console connection for a PC.                                                 |  |  |
| FXS1 - FXS8  | FXS port to be connected to analog phones / fax machines.                    |  |  |

Grandstream Networks, Inc.

GXW-400x User Manual Firmware 1.0.0.39

Tel: +44 (0)1245 808195

Page 5 of 39

Fax: +44 (0)1245 600030

Last Updated: 5/2007

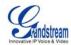

Once the GXW is turned on and configured, the front display panel indicates the status of the unit.

FIGURE 2: DIAGRAM OF GXW-400X DISPLAY PANEL

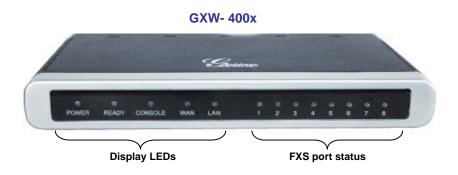

TABLE 2: DEFINITIONS OF THE GXW DISPLAY PANEL

| Power LED  | Indicates Power. Remains ON when Power is connected and turned ON.                                                                                                  |
|------------|----------------------------------------------------------------------------------------------------|
| Ready LED  | Remains ON after boot-up.                                                                                                    |
| Console    | Turns ON when Console port is being used.                                                                                                    |
| LAN LED    | Indicates LAN (or WAN) port activity                                                                                                    |
| WAN LED    | Indicates PC (or LAN) port activity                                                                                                    |
| LEDs 1 - 8 | Indicate status of the respective FXS Ports on the back panel  Busy - ON (Solid Green)  Available - OFF  Slow blinking FXS LEDs indicates Voice Mail for that port. |

NOTE: All LEDs display green when ON.

Slow blinking of Power, WAN and LAN LED together indicate the product in firmware upgrading or provision state.

#### SAFETY COMPLIANCES

The GXW–400x is compliant with various safety standards including FCC/CE. Its power adaptor is compliant with UL standard. *Warning:* use only the power adapter included in the GXW–400x package. Using an alternative power adapter may permanently damage the unit.

# **W**ARRANTY

Grandstream has a reseller agreement with our reseller customer. End users should contact the company from whom you purchased the product for replacement, repair or refund.

If you purchased the product directly from Grandstream, contact your Grandstream Sales and Service Representative for a RMA (Return Materials Authorization) number. Grandstream reserves the right to remedy warranty policy without prior notification.

Grandstream Networks, Inc.

GXW-400x User Manual

Page 6 of 39

Firmware 1.0.0.39

Last Updated: 5/2007

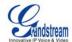

# **APPLICATION DESCRIPTION**

There are three scenarios where the GXW-400x series can be effectively used to enable any business to leverage the benefits of VoIP and the Internet.

# **EXAMPLES OF GXW-400X CONFIGURATIONS**

# Application One: GXW- 400x FXS Gateway Configuration / PBX Scenario, VolP

Anywhere in the world

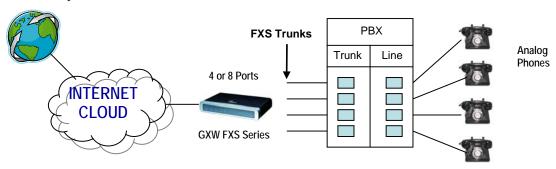

# Application Two: GXW- 400x FXS Gateway Configuration / No PBX Scenario, VolP

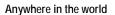

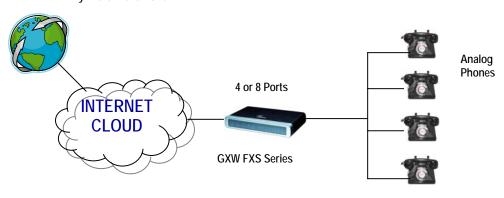

FXS Gateway acts as a 'virtual office', connecting analog phones directly to the gateway

Grandstream Networks, Inc.

**GXW-400x User Manual** Firmware 1.0.0.39

Page 7 of 39 Last Updated: 5/2007

Tel: +44 (0)1245 808195 Fax: +44 (0)1245 600030

VolPon

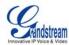

# Application Three: GXW-400x & GXW-410x Scenario / Toll- Free Calling Between Locations

# Branch A - Boston, MA 4 employees

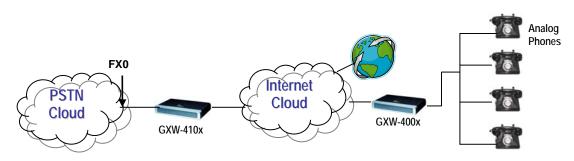

Branch B - Denver, CO 4 employees

sales@voipon.co.uk

Tel: +44 (0)1245 808195

Fax: +44 (0)1245 600030

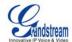

# **GXW-400**x FEATURES

The GXW–400x is a next generation IP voice gateway that is interoperable and compatible with leading IP-PBXs, SoftSwitches and SIP platforms. The GXW–400x FXS series is auto-configurable, remotely manageable and scalable. There are two FXS models, the GXW-4004 and GXW-4008, each offering superb voice quality, traditional telephony functionality, easy deployment, and 4 or 8 FXS ports respectively. Each model features flexible dialing plans, PSTN failover, integrated call routing to support a pure IP network call and an external power supply.

# **SOFTWARE FEATURES OVERVIEW**

- 4 or 8 FXS ports
- Two RJ-45 ports (switched or routed)
- Multiple SIP accounts & profiles (4 or 8 accounts / choice of 2 profiles per account)
- Supports Voice Codecs:
   G711(a/µ, Annex I & II), G723.1A, G726 (ADPCM with 16/24/32/40 bit rates), G729 A/B/E, iLBC
- T.38 Fax
- Comprehensive Dial Plan support for Outgoing calls.
- G.168 Echo Cancellation
- Voice Activation Detection (VAD), Comfort Noise Generation (CNG), and Packet Loss Concealment (PLC)
- Supports PSTN/PBX analog telephone sets or analog trunks

Grandstream Networks, Inc.

GXW-400x User Manual Firmware 1.0.0.39

Page 9 of 39 Last Updated: 5/2007

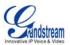

TABLE 3: GXW-400x SOFTWARE FEATURES

|                                   | GXW- 400x FXS Analog Gateway Series                                                                                                    |
|-----------------------------------|----------------------------------------------------------------------------------------------------|
| Telephone Interfaces              | GXW-4004: 4 ports, 4 SIP accounts & choice of 2 profiles                                                                                                    |
|                                   | GXW-4008: 8 ports, 8 SIP accounts & choice of 2 profiles                                                                                                    |
|                                   | FXS, RJ-11                                                                                                    |
| Network Interface                 | Two (2) 10M/100 Mbps, RJ-45                                                                                                    |
| LED Indicators                    | Power and Line LEDs                                                                                                    |
| Voice over Packet<br>Capabilities | Voice Activity Detection (VAD) with CNG (comfort noise generation) and PLC (packet loss concealment), AEC with NLP, Packetized Voice Protocol Unit (supports RTP/RTCP and AAL2 protocol), G.168 compliant Echo Cancellation, Dynamic Jitter Buffer, Modem detection                                                                                                    |
| DOTN Foil aver                    | & auto-switch to G.711                                                                                                    |
| PSTN Fail-over                    | PSTN failover port on power failure                                                                                                    |
| Voice Compression                 | G.711 + Annex I (PLC), Annex II (VAD/CNG format) encoder and decoder, G.723.1A, G.726(ADPCM with 16/24/32/40 bit rates), G.729A/B/E, iLBC G.726 provides proprietary VAD, CNG, and signal power estimation Voice Play Out unit (reordering, fixed and adaptive jitter buffer, clock synchronization), AGC (automatic gain control), Status output, Decoder controlling via voice packet header |
| DHCP Server/Client                | Yes, NAT Router or Switched Mode                                                                                                    |
| Fax over IP                       | T.38 compliant Group 3 Fax Relay up to 14.4kpbs and auto-switch to G.711 for Fax Pass-through, Fax Datapump V.17, V.19, V.27ter, V.29 for T.38 fax relay                                                                                                    |
| QoS                               | Diffserve, TOS, 802.1 P/Q VLAN tagging                                                                                                    |
| IP Transport                      | RTP/RTCP                                                                                                    |
| DTMF Method                       | flexible DTMF transmission method, User interface of In-audio, RFC2833, and/or SIP Info                                                                                                    |
| IP Signaling                      | SIP (RFC 3261)                                                                                                    |
| Provisioning                      | TFTP, HTTP, HTTPS (pending)                                                                                                    |
| Control                           | TLS/SIPS                                                                                                    |
| Management                        | Syslog support, HTTPS (pending), Telnet, remote management using Web browser                                                                                                    |
| Dial Plan                         | Yes                                                                                                    |
| UPnP Support                      | Yes                                                                                                    |
| Power                             | Output: 12VDC / Input: 100–240 VAC/50-60 Hz                                                                                                    |
| Mounting                          | Rack mount, Wall mount, Desktop                                                                                                    |
| Short and long haul               | REN3: Up to150 ft on 24 AWG line                                                                                                    |
| Caller ID                         | Bellcore Type 1 & 2, ETSI, BT, NTT, and DTMF-based CID                                                                                                    |
| Polarity Reversal /<br>Wink       | Yes                                                                                                    |
| EMC                               | EN55022/EN55024 and FCC part15 Class B                                                                                                    |
| Safety                            | UL                                                                                                    |

GXW-400x User Manual Firmware 1.0.0.39 Page 10 of 39 Last Updated: 5/2007

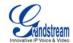

# **HARDWARE SPECIFICATION**

The hardware specifications of the GXW FXS series are detailed in Table 4.

TABLE 4: HARDWARE SPECIFICATION OF GXW-400x

| Ports                                | 4 or 8 FXS Ports                                                               |
|--------------------------------------|--------------------------------------------------------------------------------|
| LAN interface                        | 2 x RJ45 10/100Mbps (switched or routed)                                       |
| PSTN Port                            | PSTN fail-over port                                                            |
| LED                                  | 4 or 8 LEDs (GREEN)                                                            |
| Console                              | Console port for Hyperterminal login                                           |
| Universal Switching<br>Power Adaptor | Input: 100-240V AC, 50/60Hz, 0.5A Max<br>Output: 12V DC, 1.25A<br>UL certified |
| Dimension                            | 225mm (L) x 135mm (W) x 35mm (H)                                               |
| Weight                               | 0.29 lbs (3.5 oz)                                                              |
| Temperature                          | 32~104°F / 0~40°C                                                              |
| Humidity                             | 10% - 90% (non-condensing)                                                     |
| Compliance                           | FCC, CE                                                                        |

Tel: +44 (0)1245 808195 Fax: +44 (0)1245 600030

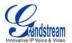

# **BASIC OPERATIONS**

# **UNDERSTANDING GXW VOICE PROMPTS**

GXW–400x has a stored voice prompt menu for quick browsing and simple configuration. To enter the voice prompt menu, **press** \*\*\* on the standard analog phone connected to any FXS port.

TABLE 5: DEFINITIONS OF THE GXW VOICE PROMPTS

| Menu      | Voice Prompt                                    | User's Options                                                                                                    |
|-----------|-------------------------------------------------|----------------------------------------------------------------------------------------------------|
| Main Menu | "Enter a Menu Option"                           | Enter "#" for the next menu option Enter "#" to return to the main menu Enter 01 – 05, 07,10 - 17, 47, 86 or 99 Menu option                                                                                                    |
| 01        | "DHCP Mode", "PPPoE<br>Mode"or "Static IP Mode" | Enter '9' to toggle the selection If user selects "Static IP Mode", user need configure all the IP address information through menu 02 to 05. If user selects "Dynamic IP Mode", the device will retrieve all IP address information from DHCP server automatically when user reboots the device. |
| 02        | "IP Address " + IP address                      | The current WAN IP address is announced<br>Enter 12-digit new IP address if in Static IP Mode.                                                                                                    |
| 03        | "Subnet " + IP address                          | Same as Menu option 02                                                                                                    |
| 04        | "Gateway" + IP address                          | Same as Menu option 02                                                                                                    |
| 05        | "DNS Server " + IP address                      | Same as Menu option 02                                                                                                    |
| 07        | Preferred Vocoder                               | Enter "9" to go to the next selection in the list:  PCM U PCM A ILBC G-726 G-723 G-729                                                                                                    |
| 10        | "MAC Address"                                   | Announces the Mac address of the unit.                                                                                                    |
| 12        | WAN Port Web Access                             | Enter "9" to toggle between enable and disable                                                                                                    |
| 13        | Firmware Server IP<br>Address                   | Announces current Firmware Server IP address. Enter 12 digit new IP address.                                                                                                    |
| 14        | Configuration Server IP<br>Address              | Announces current Config Server Path IP address. Enter 12 digit new IP address.                                                                                                    |
| 15        | Upgrade Protocol                                | Upgrade protocol for firmware and configuration update. Enter "9" to toggle between <b>TFTP</b> and <b>HTTP</b>                                                                                                    |
| 16        | Firmware Version                                | Firmware version information.                                                                                                    |
| 17        | Firmware Upgrade                                | Firmware upgrade mode. Enter "9" to rotate among the following three options:  1. always check 2. check when pre/suffix changes 3. never upgrade                                                                                                    |
| 47        | "Direct IP Calling"                             | Enter the target IP address to make a direct IP call, after dial tone. (See "Make a Direct IP Call".)                                                                                                    |
| 99        | "RESET"                                         | Enter "9" to reboot the device; or Enter MAC address to restore factory default setting (See <b>Restore Factory Default Setting</b> section)                                                                                                    |
|           | "Invalid Entry"                                 | Automatically returns to Main Menu                                                                                                    |

Grandstream Networks, Inc.

GXW-400x User Manual Firmware 1.0.0.39 Page 12 of 39 Last Updated: 5/2007

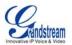

# **Five Success Tips when using the Voice Prompt**

- 1. "\*" shifts down to the next menu option
- 2. "#" returns to the main menu
- 3. "9" functions as the ENTER key in many cases to confirm an option
- 4. All entered digit sequences have known lengths 2 digits for menu option and 12 digits for IP address. For IP address, add 0 before the digits if the digits are less than 3 (i.e. - 192.168.0.26 should be key in like 192168000026. No decimal is needed).
- 5. Key entry can not be deleted but the phone may prompt error once it is detected

# PLACING A PHONE CALL

#### **Phone or Extension Numbers**

- 1. Dial the number directly and wait for 4 seconds (Default "No Key Entry Timeout"); or
- 2. Dial the number directly and press # (Use # as dial key" must be configured in web configuration).

#### **Examples:**

- 1. Dial an extension directly on the same proxy, (e.g. 1008), and then press the # or wait for 4 seconds.
- 2. Dial an outside number (e.g. (626) 666-7890), first enter the prefix number (usually 1+ or international code) followed by the phone number. Press # or wait for 4 seconds. Check with your VoIP service provider for further details on prefix numbers.

#### **DIRECT IP CALLS**

Direct IP calling allows two parties, that is, a FXS Port with an analog phone and another VoIP Device, to talk to each other in an ad hoc fashion without a SIP proxy.

# Elements necessary to completing a Direct IP Call:

- 1. Both GXW400x and other VoIP Device, have public IP addresses, or
- 2. Both GXW400x and other VoIP Device are on the same LAN using private IP addresses, or
- 3. Both GXW400x and other VoIP Device can be connected through a router using public or private IP addresses (with necessary port forwarding or DMZ).

GXW400x supports two ways to make Direct IP Calling:

#### **Using IVR**

- 1. Pick up the analog phone then access the voice menu prompt by dial "\*\*\*"
- 2. Dial "47" to access the direct IP call menu
- 3. Enter the IP address after the dial tone and voice prompt "Direct IP Calling"

### **Using Star Code**

- 1. Pick up the analog phone then dial "\*47"
- 2. Enter the target IP address.

Note: NO dial tone will be played between step 1 and 2.

Destination ports can be specified by using "\*" (encoding for ":") followed by the port number.

# **Examples:**

Grandstream Networks, Inc.

GXW-400x User Manual

Page 13 of 39 Last Updated: 5/2007

Firmware 1.0.0.39

VolPon

www.voipon.co.uk

sales@voipon.co.uk Tel: +44 (0)1245 808195 Fax: +44 (0)1245 600030

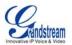

- a) If the target IP address is 192.168.0.160, the dialing convention is \*47 or Voice Prompt with option 47, then 192\*168\*0\*160. followed by pressing the "#" key if it is configured as a send key or wait 4 seconds. In this case, the default destination port 5060 is used if no port is specified.
- b) If the target IP address/port is 192.168.1.20:5062, then the dialing convention would be: \*47 or Voice Prompt with option 47, then 192\*168\*0\*160\*5062 followed by pressing the "#" key if it is configured as a send key or wait for 4 seconds.

NOTE: When completing direct IP call, the "Use Random Port" should set to "NO". You can not make direct IP calls between FXS1 to FXS2 since they are using same IP.

# **CALL HOLD**

Place a call on hold by pressing the "flash" button on the analog phone (if the phone has that button). Press the "flash" button again to release the previously held Caller and resume conversation. If no "flash" button is available, use "hook flash" (toggle on-off hook quickly). You may drop a call using hook flash.

# **CALL WAITING**

Call waiting tone (3 short beeps) indicates an incoming call, if the call waiting feature is enabled. Toggle between incoming call and current call by pressing the "flash" button. First call is placed on hold. Press the "flash" button to toggle between two active calls.

#### **CALL TRANSFER**

# **Blind Transfer**

Assume that call Caller A and B are in conversation. A wants to Blind Transfer B to C:

- 3. Caller A presses **FLASH** on the analog phone to hear the dial tone.
- 4. Caller A dials \*87 then dials caller C's number, and then # (or wait for 4 seconds)
- 5. Caller A will hear the confirm tone. Then, A can hang up.

**NOTE:** "Enable Call Feature" must be set to "Yes" in web configuration page. Caller A can place a call on hold and wait for one of three situations:

- 1. A quick confirmation tone (similar to call waiting tone) followed by a dial tone. This indicates the transfer is successful (transferee has received a 200 OK from transfer target). At this point, Caller A can either hang up or make another call.
- 2. A quick busy tone followed by a restored call (on supported platforms only). This means the transferee has received a 4xx response for the INVITE and we will try to recover the call. The busy tone is just to indicate to the transferor that the transfer has failed.
- 3. Continuous busy tone. The phone has timed out. Note: continuous busy tone does not indicate the transfer has been successful, nor does it indicate the transfer has failed. It often means there was a failure to receive second NOTIFY - check firmware for most recent release.

# **Attended Transfer**

Assume that Caller A and B are in conversation. Caller A wants to Attend Transfer B to C:

- 1. Caller A presses FLASH on the analog phone for dial tone.
- 2. Caller A then dials Caller C's number followed by # (or wait for 4 seconds).

Grandstream Networks, Inc.

GXW-400x User Manual

Page 14 of 39

Firmware 1.0.0.39

Last Updated: 5/2007

VolPon

www.voipon.co.uk

sales@voipon.co.uk Tel: +44 (0)1245 808195 Fax: +44 (0)1245 600030

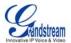

- 3. If Caller C answers the call, Caller A and Caller C are in conversation. Then A can hang up to complete transfer.
- 4. If Caller C does not answer the call, Caller A can press "flash" to resume call with Caller B.

**NOTE:** When Attended Transfer fails and A hangs up, the GXW400x will ring back user A to remind A that B is still on the call. A can pick up the phone to resume conversation with B.

# 3-WAY CONFERENCING

The GXW400x supports Bellcore style 3-way Conference.

#### Instructions for 3-way conference:

Assuming that call party A and B are in conversation. A (GXW400x) wants to bring C in a conference:

- A presses FLASH (on the analog phone, or Hook Flash for old model phones) to get a dial tone.
- 2. A dials C's number then # (or wait for 4 seconds).
- 3. If C answers the call, then A presses FLASH to bring B, C in the conference.
- 4. If C does not answer the call, A can press FLASH back to talk to B.
- 5. If A presses FLASH during conference, C will be dropped out.

Page 15 of 39 Last Updated: 5/2007

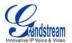

# **CALL FEATURES**

The GXW–400x supports the traditional telephony features available in a PBX as well as additional advanced telephony features.

TABLE 6: CALL FEATURES TABLE (STAR CODE)

| Key        | Call Features                                                                                                    |
|------------|----------------------------------------------------------------------------------------------------|
| *30        | Block CallerID (for all-config change)                                                                                                    |
| *31        | Send CallerID (for all-config change)                                                                                                    |
| *67        | Block CallerID (per call)                                                                                                    |
| *82        | Send CallerID (per call)                                                                                                    |
| *47        | <b>Direct IP Calling.</b> Dial "*47" + "IP address". <b>No</b> dial tone will be played in the middle. Detail see Direct IP Calling section on page 12.                |
| *50        | Disable Call Waiting (for all-config change)                                                                                                    |
| *51        | Enable Call Waiting (for all-config change)                                                                                                    |
| *69        | <b>Call Return Service:</b> Dial *69 and the phone will dial the last incoming phone number received.                                                                  |
| *70        | Disable Call Waiting (Per Call)                                                                                                    |
| *71        | Enable Call Waiting (Per Call)                                                                                                    |
| *72        | <b>Unconditional Call Forward:</b> Dial "*72" and then the forwarding number followed by "#". Wait for dial tone and hang up. (dial tone indicates successful forward) |
| *73        | Cancel Unconditional Call Forward: Dial "*73" and wait for dial tone, then hang up.                                                                                    |
| *78        | Enable Do Not Disturb (DND): When enabled all incoming calls will be rejected.                                                                                         |
| *79        | Disable Do Not Disturb (DND): When disabled, incoming calls will be accepted.                                                                                          |
| *87        | Blind Transfer                                                                                                    |
| *90        | <b>Busy Call Forward:</b> Dial "*90" and then the forwarding number followed by "#". Wait for dial tone then hang up.                                                  |
| *91        | Cancel Busy Call Forward: dial "*91". Wait for dial tone. Hang up.                                                                                                    |
| *92        | <b>Delayed Call Forward:</b> Dial "*92" and then the forwarding number followed by "#". Wait for dial tone then hang up.                                               |
| *93        | Cancel Delayed Call Forward: Dial "*93" for a dial tone, then hang up.                                                                                                 |
| Flash/Hook | If user hears call waiting beep, flash/hook will switch to the new incoming call. Also used to switch to a new channel for a new call.                                 |
| #          | Pressing pound sign will serve as <b>Re-Dial</b> key.                                                                                                    |

# **PSTN Pass Through/Life Line**

The RJ-11 line jack on the GXW–400x side functions as a pass through jack when the GXW–400x is out of power. The pass through/life line enables the user to use the analog phone for PSTN calls directly without using an access code.

Grandstream Networks, Inc.

**GXW-400x User Manual** 

Page 16 of 39 Last Updated: 5/2007

Firmware 1.0.0.39

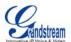

# **SENDING AND RECEIVING FAX**

GXW–400x supports fax in two modes: 1) T.38 (Fax over IP) and 2) Fax Pass through. T.38 is the preferred method because it is more reliable and works well in most network conditions. If the service provider supports T.38, please use this method by selecting T.38 as <u>fax mode</u> (default). If the service provider does not support T.38, pass-through mode may be used. If you have problems with sending or receiving Fax, toggle the Fax Tone Detection Mode setting.

Page 17 of 39 Last Updated: 5/2007

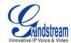

# **CONFIGURATION GUIDE**

# **CONFIGURING GXW400x VIA VOICE PROMPT**

#### **DHCP Mode**

Select voice menu option 01 to enable GXW400x to use DHCP.

#### **STATIC IP MODE**

Select voice menu option 01 to enable GXW400x to use STATIC IP mode, then use option 02, 03, 04, 05 to set up IP address, Subnet Mask, Gateway and DNS server respectively.

#### FIRMWARE SERVER IP ADDRESS

Select voice menu option 13 to configure the IP address of the firmware server.

#### **CONFIGURATION SERVER IP ADDRESS**

Select voice menu option 14 to configure the IP address of the configuration server.

#### **UPGRADE PROTOCOL**

Select voice menu option 15 to choose firmware and configuration upgrade protocol. User can choose between TFTP and HTTP.

#### FIRMWARE UPGRADE MODE

Select voice menu option 17 to choose firmware upgrade mode among the following three options: 1) always check, 2) check when pre/suffix changes, and 3) never upgrade

#### **WAN PORT WEB ACCESS**

Select voice menu option 12 to enable WAN Port Wed Access of the device configuration pages.

#### CONFIGURING GXW400x WITH WEB BROWSER

GXW400x has an embedded Web server that will respond to HTTP GET/POST requests. It also has embedded HTML pages that allow users to configure the GXW400x through a Web browser such as Microsoft's IE and AOL's Netscape.

#### **ACCESS THE WEB CONFIGURATION MENU**

The GXW400x HTML configuration menu can be accessed via LAN or WAN port:

# From the LAN port:

- Directly connect a computer to the LAN port.
- 2. Open a command window on the computer
- 3. Type in "ipconfig /release", the IP address etc. becomes 0.
- 4. Type in "ipconfig /renew", the computer gets an IP address in 192.168.2.x segment by default
- 5. Open a web browser, type in the default gateway IP address. <a href="http://192.168.2.1">http://192.168.2.1</a>. You will see the login page of the device.

# From the WAN port:

The WAN port HTML configuration option is disabled by default from factory. To access the HTML configuration menu from the WAN port:

1. Enable the "WAN Port Web Access" option via IVR option 12.

Grandstream Networks, Inc.

GXW-400x User Manual Firmware 1.0.0.39

Page 18 of 39 Last Updated: 5/2007

Last opadica. 0/200

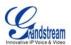

- 2. Find the WAN IP address of the GXW400x using voice prompt menu option 02.
- Access the GXW400x Web Configuration page by the following URI via WAN port: <a href="http://GXW400x-IP-Address">http://GXW400x-IP-Address</a> (the GXW400x IP-Address is the WAN IP address for the GXW400x).

**NOTE:** If using a web browser to enter the configuration page, strip the leading "0"s because the browser will parse in octet. (i.e. if the IP address is: 192.168.001.014, please type in: 192.168.1.14).

#### **USER CONFIGURATION**

Once the HTTP request is entered and sent from a Web browser, the user will see a log in screen. There are two default passwords for the login page:

| User Level: Password: |       | Web pages allowed:             |  |
|-----------------------|-------|--------------------------------|--|
| End User Level        | 123   | Only Status and Basic Settings |  |
| Administrator Level   | admin | Browse all pages               |  |

Only an administrator can access the "ADVANCED SETTINGS" configuration page.

- 1. There are six different tabs (Status, Basic Settings, Advanced Settings, Profile 1, Profile 2 and FXS Ports) on the top of the screen (after login). To open each page, click on the tab.
- 2. Click on Profile 1 to enter your SIP Server/ SIP Proxy/Registrar information. Enter the IP Address (or FQDN) of the Server under: **SIP Server** and/or **Outbound Proxy**.
- 3. Click on **FXS ports** to enter the extensions or account information. You will need to fill in the following information for each extension. Once the extensions are configured, you are finished.

| FXS<br>Port | SIP User<br>ID | Auth ID | Authentication Password | Name  | Profile  |
|-------------|----------------|---------|-------------------------|-------|----------|
| 1           | 601            | 601     | ***                     | Ext 1 | Profile1 |
| 2           | 602            | 602     | ***                     | Ext 2 | Profile1 |
| 3           | 603            | 603     | ***                     | Ext 3 | Profile1 |
| 4           | 604            | 604     | ***                     | Ext 4 | Profile1 |
| 5           | 605            | 605     | ***                     | Ext 5 | Profile1 |
| 6           | 606            | 606     | ***                     | Ext 6 | Profile1 |
| 7           | 607            | 607     | ***                     | Ext 7 | Profile1 |
| 8           | 608            | 608     | ***                     | Ext 8 | Profile1 |

- 4. Click **Update** after changing any setting and then **Re-boot** to confirm changes.
- 5. After reboot, check the Status Page to confirm the extensions are successfully registered. You can now use your standard phones connected to ports FXS1 to FXS8 to make calls.

#### **IMPORTANT SETTINGS**

The end-user must configure the following settings according to the local environment. **NOTE:** Most settings on the web configuration pages are set to the <u>default values</u>.

# **NAT Settings**

If you plan to keep the gateway within a *private network* behind a firewall, we recommend using <u>STUN</u> <u>Server</u>. The following three (3) settings are useful in the STUN Server scenario:

1. STUN Server (under Advanced Settings webpage)

Grandstream Networks, Inc. **GXW-400x User Manual**Page 19 of 39

Firmware 1.0.0.39

Last Updated: 5/2007

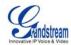

Enter a STUN Server IP (or FQDN) that you may have, or look up a free public STUN Server on the internet and enter it on this field. If using Public IP, keep this field blank.

- 2. **Use Random Ports** (under Advanced Settings webpage) It really depends on your network settings, so set this parameter to Yes or No, whichever works. Generally if you have multiple IP devices under the same network, it should be set to Yes. If using a Public IP address, set this parameter to No.
- 3. **NAT Traversal** (under the Profile web pages) Set this to Yes when gateway is behind firewall on a private network.

#### **DTMF Methods**

DTMF Settings are in Profile pages.

- DTMF in-audio
- DTMF via RTP (RFC2833)
- DTMF via SIP INFO

Enable one or more DTMF methods based on your PBX system.

# Preferred VOCODER (Codec)

The GXW-400x supports a broad range of voice codecs. Under Profile web pages, choose your preferred order of different codecs:

- PCMU/A (or G711µ/a)
- G729 A/B/E
- G723
- G726 (16/24/32/40)
- iLBC

www.voipon.co.uk

VolPon

**GXW-400x User Manual** Firmware 1.0.0.39

sales@voipon.co.uk

Page 20 of 39 Last Updated: 5/2007

Tel: +44 (0)1245 808195 Fax: +44 (0)1245 600030

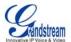

# **END USER CONFIGURATION**

The GXW FXS Series uses an imbedded web-browser to simply the configuration process. There are six (6) screenshots that the end user should become familiar with during the configuration process. Download these pages now <a href="http://www.grandstream.com/user\_manuals/GUI/GUI\_GXW400x.rar">http://www.grandstream.com/user\_manuals/GUI/GUI\_GXW400x.rar</a> and review the term definitions found in Tables 7 - 11.

**TABLE 7: BASIC SETTINGS PAGE DEFINITIONS** 

| End User Password     | Password to access the Web Configuration Menu. This field is case sensitive with a maximum length of 25 characters.                                                                                                    |  |  |
|-----------------------|----------------------------------------------------------------------------------------------------|--|--|
| Web Port              | By default, HTTP uses port 80. This field is for customizable web port.                                                                                                    |  |  |
| Telnet Server         | Default is Yes.                                                                                                    |  |  |
| IP Address            | There are two modes to operate the GXW–400x:  DHCP mode: all the field values for the Static IP mode are not used (even though they are still saved in the Flash memory.) The GXW–400x acquires its IP address from the first DHCP server it discovers from the LAN it is connected. Using the PPPoE feature: set the PPPoE account settings. The GXW–400x will establish a PPPoE session if any of the PPPoE fields is set.  Static IP mode: configure the IP address, Subnet Mask, Default Router IP address, DNS Server 1 (primary), DNS Server 2 (secondary) fields. These fields are set to zero by default. |  |  |
| DHCP hostname         | This option specifies the name of the client. This field is optional but may be required by some Internet Service Providers. Default is blank.                                                                                                    |  |  |
| DHCP domain           | This option specifies the domain name that client should use when resolving hostnames via the Domain Name System. Default is blank.                                                                                                    |  |  |
| DHCP vendor class ID  | Used by clients and servers to exchange vendor-specific information. Default is HT500.                                                                                                    |  |  |
| PPPoE account ID      | PPPoE username. Necessary if ISP requires you to use a PPPoE (Point to Point Protocol over Ethernet) connection.                                                                                                    |  |  |
| PPPoE password        | PPPoE account password.                                                                                                    |  |  |
| PPPoE Service<br>Name | This field is optional. If your ISP uses a service name for the PPPoE connection, enter the service name here. Default is blank.                                                                                                    |  |  |
| Time Zone             | Controls how the date/time is displayed according to the specified time zone.                                                                                                    |  |  |

Tel: +44 (0)1245 808195 Fax: +44 (0)1245 600030

VolPon

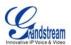

| Self Defined Time<br>Zone | The syntax is std offset dst [offset],start[/time],end[/time]  Default is set to: MTZ+6MDT+5,M3.2.0,M11.1.0  MTZ+6MDT+5,  It indicates a time zone with 6 hours offset with 1 hour ahead which is the US central time.  It is positive (+) if the local time zone is west of the Prime Meridian and negative (-) if it is east.  Prime Meridian (a.k.a: International or Greenwich Meridian)  M3.2.0,M11.1.0  The 1 <sup>st</sup> number indicates Month: 1,2,3,,12 (for Jan, Feb,, Dec) The 2 <sup>nd</sup> number indicates the n <sup>th</sup> iteration of the weekday: (1st Sunday, 3rd Tuesday etc) The 3 <sup>rd</sup> number indicates Weekday: 0,1, 2,,6(for Sun, Mon, Tue,, Sat) Therefore, this example is the DST which starts from the second Sunday of March to the 1st Sunday of November. |
|---------------------------|----------------------------------------------------------------------------------------------------|
| Language                  | Default is English. Languages supported with voice prompt.                                                                                                    |
| <b>Device Mode</b>        | This parameter controls whether the device is working in NAT router mode or Bridge mode. Save the setting and reboot prior to configuring the GXW.                                                                                                    |
| Enable UPnP support       | If set to "Yes", the GXW400x would act as an UPnP gateway for your UPnP enable applications. UPnP - Universal Plug n Play                                                                                                    |
| WAN side HTTP<br>Access   | If set to "Yes", user can access the configuration page through the WAN port, instead of through the "PC" port. <u>Warning</u> : this configuration is less secure than default option. Default is <b>No</b> .                                                                                                    |
| Reply to ICMP on WAN port | If set to "Yes", the GXW400x will respond to the PING command from other computers, but it also is vulnerable to the DOS attack. Default is <b>No</b> .                                                                                                    |
| Cloned WAN MAC<br>Addr    | This allows you to change/set the MAC address on the WAN interface.                                                                                                    |
| LAN Subnet Mask           | Sets the LAN subnet mask. Default value is 255.255.255.0                                                                                                    |
| LAN DHCP Base IP          | Base IP for the LAN port which functions as a Gateway for the subnet. Default value is <b>192.168.2.1</b> .                                                                                                    |
| DHCP IP Lease Time        | Value is set in units of hours. Default value is <b>120 hrs</b> (5 Days.) The time IP address is assigned to the LAN clients.                                                                                                    |
| DMZ IP                    | Forward all WAN IP traffic to a specific IP address if no matching port is used by GXW400x or defined in port forwarding.                                                                                                    |
| Port Forwarding           | Forwards a matching (TCP/UDP) port to a specific LAN IP address with a specific (TCP/UDP) port.                                                                                                    |

In addition to the Basic Settings configuration page, the end user also has access to the Device Status page.

Grandstream Networks, Inc.

GXW-400x User Manual Firmware 1.0.0.39 Page 22 of 39 Last Updated: 5/2007

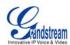

#### **TABLE 8: STATUS PAGE DEFINITIONS**

| MAC Address      | The device ID in HEX format. This is needed for ISP troubleshooting. Note there are separate MAC addresses for the WAN side and the LAN side. |                                                                          |                                                                                      |                      |               |                 |                    |
|------------------|----------------------------------------------------------------------------------------------------|--------------------------------------------------------------------------|--------------------------------------------------------------------------------------|----------------------|---------------|-----------------|--------------------|
| WAN IP Address   | Shows W                                                                                                    | Shows WAN IP address of GXW–400x                                         |                                                                                      |                      |               |                 |                    |
| Product Model    | Contains                                                                                                    | the product                                                              | t model info.                                                                        |                      |               |                 |                    |
| Software Version | Program: This is the main software release. Boot and Loader are not changed often.                                                            |                                                                          |                                                                                      |                      |               |                 |                    |
| System Up Time   | Shows sy                                                                                                    | stem up tin                                                              | ne since the last                                                                    | reboot.              |               |                 |                    |
| PPPoE Link Up    | Shows wh                                                                                                    | Shows whether the PPPoE connection is running if connected to DSL modem. |                                                                                      |                      |               |                 |                    |
| NAT              | Shows type of NAT the GXW–400x is connected to via its WAN port. It is based on STUN protocol.                                                |                                                                          |                                                                                      |                      |               |                 |                    |
|                  | Port FXS1 FXS2                                                                                                    | Hook On Hook Off                                                         | Registration Registered Registered                                                   | DND<br>No            | Forward 613   | Busy<br>Forward | Delayed<br>Forward |
|                  | FXS3                                                                                                    | Hook On Hook On                                                          | Not<br>Registered<br>Registered                                                      | No<br>Yes            |               |                 | 615                |
|                  | FXS por                                                                                                    | rt 1 user ha<br>rt 2 user ha                                             | as set Do Not Dis<br>as set his calls to<br>as set his calls to<br>not registered wi | be forwa<br>be forwa | rded to 614 v |                 |                    |

# **ADVANCED USER CONFIGURATION**

Log-in to the Advanced User Configuration Page the same way as for the basic configuration page. Log-in using either of the following passwords: "admin" or "123".

Grandstream Networks, Inc.

GXW-400x User Manual Firmware 1.0.0.39 Page 23 of 39 Last Updated: 5/2007

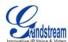

FIGURE 3: SCREENSHOT OF ADVANCED USER CONFIGURATION LOGIN SCREEN

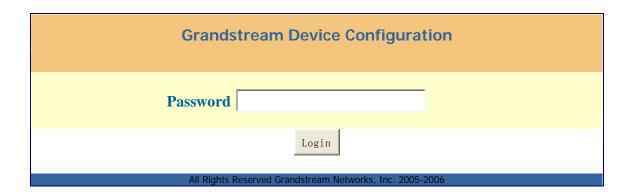

Advanced User configuration includes the end user configuration and advanced configurations including: SIP configuration, Codec selection, NAT Traversal Setting and other miscellaneous configuration.

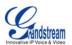

TABLE 9: ADVANCED CONFIGURATION PAGE DEFINITIONS

| Admin<br>Password                     | Administrator password. Only the administrator can configure the "Advanced Settings" page. Password field is purposely left blank for security reasons after clicking update and saved. The maximum password length is 25 characters.                                                                                                    |  |  |  |  |
|---------------------------------------|----------------------------------------------------------------------------------------------------|--|--|--|--|
| Layer 3 QoS                           | This field defines the layer 3 QoS parameter which can be the value used for IP Precedence or Diff-Serv or MPLS. Default value is <b>48</b> .                                                                                                    |  |  |  |  |
| Layer 2 QoS                           | Value used for layer 2 VLAN tag. Default setting is <b>blank</b> .                                                                                                    |  |  |  |  |
| STUN Server                           | IP address or Domain name of the STUN server.                                                                                                    |  |  |  |  |
| Keep-alive interval                   | This parameter specifies how often the GXW–400x sends a blank UDP packet to the SIP server to keep the "hole" on the NAT open. Default is <b>20 seconds</b> .                                                                                                    |  |  |  |  |
| Firmware<br>Upgrade &<br>Provisioning | Enables GXW–400x to download firmware or configuration file through either the TFTP or HTTP server.                                                                                                    |  |  |  |  |
| Via TFTP Server                       | This is the IP address of the configured TFTP server. If selected and it is non-zero or not blank, the GXW–400x retrieves the new configuration file or new code image from the specified TFTP server at boot time. After 5 attempts, the system will timeout and then it will start the boot process using the existing code image in the Flash memory. If a TFTP server is configured and a new code image is retrieved, the new downloaded image is saved into the Flash memory. |  |  |  |  |
|                                       | <u>Note</u> : Please do NOT interrupt the TFTP upgrade process (especially the power supply) as this will damage the device. Depending on the network environment this process can take up to 15 or 20 minutes.                                                                                                    |  |  |  |  |
| Via HTTP Server                       | The URL for the HTTP server used for firmware upgrade and configuration via HTTP. For example, ttp://provisioning.mycompany.com:6688/Grandstream/1.0.0.36 ":6688" is the specific TCP port where the HTTP server is listening; it can be omitted if using default port 80.                                                                                                    |  |  |  |  |
|                                       | Note: If Auto Upgrade is set to No, GXW–400x will only do HTTP download once at boot up.                                                                                                    |  |  |  |  |
| Firmware Server Path                  | IP address or domain name of firmware server.                                                                                                    |  |  |  |  |
| Config Server<br>Path                 | IP address or domain name of configuration server.                                                                                                    |  |  |  |  |
| Firmware File Prefix                  | Default is blank. If configured, GXW400X will request firmware file with the prefix. This setting is useful for ITSPs. End user should keep it blank.                                                                                                    |  |  |  |  |
| Firmware File Postfix                 | Default is blank. End user should keep it blank.                                                                                                    |  |  |  |  |
| Config File<br>Prefix                 | Default is blank. End user should keep it blank.                                                                                                    |  |  |  |  |
| Config File<br>Postfix                | Default is blank. End user should keep it blank.                                                                                                    |  |  |  |  |
|                                       |                                                                                                    |  |  |  |  |

GXW-400x User Manual Firmware 1.0.0.39 Page 25 of 39 Last Updated: 5/2007

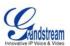

| Automatic<br>Upgrade         | Choose "Yes" to enable automatic upgrade and provisioning. In "Check for new firmware every" field, enter the number of days to enable GXW–400x to check the server for firmware upgrade or configuration in the defined period of days. When set to No, GXW–400x will only do upgrade once at boot up. "Always check for New Firmware." Check New Firmware only when F/W pre/suffix changes"                                                                                                    |  |  |  |
|------------------------------|----------------------------------------------------------------------------------------------------|--|--|--|
| Authenticate<br>Conf File    | If set to Yes, config file is authenticated before acceptance. This protects the configuration from an unauthorized change.                                                                                                    |  |  |  |
| Firmware Key                 | For firmware encryption. It should be 32 digit in Hexadecimal Representation. End user should keep it blank.                                                                                                    |  |  |  |
| Lock Keypad<br>Update        | If set to "Yes", the configuration update via keypad is disabled.                                                                                                    |  |  |  |
| Disable Voice<br>Prompt      | Default is No                                                                                                    |  |  |  |
| Disable Direct IP-IP Calling | Default is No.                                                                                                    |  |  |  |
| Lifeline Mode                | This is in regards to the PSTN lifeline port. Default is Auto                                                                                                    |  |  |  |
| NTP server                   | URI or IP address of the NTP (Network Time Protocol) server. Used by the phone to synchronize the date and time.                                                                                                    |  |  |  |
| Syslog Server                | The IP address or URL of System log server. This feature is especially useful for the ITSP (Internet Telephone Service Provider)                                                                                                    |  |  |  |
| Syslog Level                 | Select the GXW–400x to report the log level. Default is NONE. The level is one of DEBUG, INFO, WARNING or ERROR. Syslog messages are sent based on the following events:  1. product model/version on boot up (INFO level) 2. NAT related info (INFO level) 3. sent or received SIP message (DEBUG level) 4. SIP message summary (INFO level) 5. inbound and outbound calls (INFO level) 6. registration status change (INFO level) 7. negotiated codec (INFO level) 8. Ethernet link up (INFO level) 9. SLIC chip exception (WARNING and ERROR levels) 10. memory exception (ERROR level)  The Syslog uses USER facility. In addition to standard Syslog payload, it contains the following components:  GS_LOG: [device MAC address][error code] error message  Example: May 19 02:40:38 192.168.1.14 GS_LOG: [00:0b:82:00:a1:be][000] Ethernet link is up |  |  |  |

VolPon

GXW-400x User Manual Firmware 1.0.0.39 Page 26 of 39 Last Updated: 5/2007

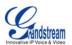

# **TABLE 10: FXS PORTS CONFIGURATION DEFINITIONS**

| FXS Port        | FXS Port Number                                                                                                    |
|-----------------|----------------------------------------------------------------------------------------------------|
| SIP User ID     | User account information, provided by VoIP service provider (ITSP). Usually in the form of digit similar to phone number or actually a phone number. |
| Authenticate ID | SIP service subscriber's Authenticate ID used for authentication. Can be identical to or different from SIP User ID.                                 |
| Password        | SIP service subscriber's account password for GXW–400x to register to (SIP) servers of ITSP.                                                         |
| Name            | Name                                                                                                    |
| Profile ID      | Select the corresponding Profile ID (1/2)                                                                                                    |

# **TABLE 11: PROFILE PAGE DEFINITIONS**

| Profile Active             | When set to Yes the SIP Profile is activated.                                                                                                    |  |  |  |  |
|----------------------------|----------------------------------------------------------------------------------------------------|--|--|--|--|
| SIP Server                 | SIP Server's IP address or Domain name provided by VoIP service provider.                                                                                                    |  |  |  |  |
| <b>Outbound Proxy</b>      | IP address or Domain name of Outbound Proxy, or Media Gateway, or Session Border Controller. Used by GXW–400x for firewall or NAT penetration in different network environments. If symmetric NAT is detected, STUN will not work and ONLY outbound proxy can correct the problem.                                                                                                    |  |  |  |  |
| SIP transport              | User can select UDP or TCP or TLS. Please make sure you're SIP Server or network environment supports SIP over the selected transport method. Default is UDP.                                                                                                    |  |  |  |  |
| NAT Traversal              | This parameter defines whether the GXW–400x NAT traversal mechanism is activated or not. If activated (by choosing "Yes") and a STUN server is also specified, then the GXW–400x performs according to the STUN client specification. Under this mode, the embedded STUN client will detect if and what type of firewall/NAT is being used. If the detected NAT is a Full Cone, Restricted Cone, or a Port-Restricted Cone, the GXW–400x will use its mapped public IP address and port in all of its SIP and SDP messages.  If the NAT Traversal field is set to "Yes" with no specified STUN server, the GXW–400x will periodically (every 20 seconds or so) send a blank UDP packet (with no payload data) to the SIP server to keep the "hole" on the NAT open. |  |  |  |  |
| Use DNS SRV:               | Default is <b>No</b> . If set to "Yes" the client will use DNS SRV to look up server.                                                                                                    |  |  |  |  |
| User ID is Phone<br>Number | If the GXW–400x has an assigned PSTN telephone number, this field should be set to "Yes". Otherwise, set it to "No". If "Yes" is set, a "user=phone" parameter will be attached to the "From" header in SIP request.                                                                                                    |  |  |  |  |
| SIP Registration           | This parameter controls whether the GXW–400x needs to send REGISTER messages to the proxy server. The default setting is "Yes".                                                                                                    |  |  |  |  |
| Unregister on Reboot       | Default is <b>No</b> . If set to "Yes", the SIP user's registration information is cleared on reboot.                                                                                                    |  |  |  |  |

Grandstream Networks, Inc.

GXW-400x User Manual Firmware 1.0.0.39 Page 27 of 39 Last Updated: 5/2007

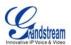

| Outgoing Call w/o Registration | Default is <b>No</b> . If set to "Yes," user can place outgoing calls even when not registered (if allowed by ITSP) but is unable to receive incoming calls.                                                                                                    |  |  |
|--------------------------------|----------------------------------------------------------------------------------------------------|--|--|
| Register<br>Expiration         | Allows the user to specify the time frequency (in minutes) for the GXW–400x to refresh its registration with the specified registrar. The default interval is 60 minutes (or 1 hour). The maximum interval is 65535 minutes (about 45 days).                                                                                                    |  |  |
| Local SIP port                 | Defines the local SIP port the GXW–400x will listen and transmit. The default value for Profile 1 is 5060 and 6060 for Profile 2.                                                                                                    |  |  |
| Local RTP Port                 | Defines the local RTP-RTCP port pair the GXW400x will listen and transmit. It is the base RTP port for channel 0. When configured, channel 0 will use this port _value for RTP and the port_value+1 for its RTCP; channel 1 will use port_value+2 for RTP, port_value+3 for its RTCP and so on. The default value for Profile 1 is 5004 and 6004 for Profile 2. |  |  |
| Refer to Use<br>Target Contact | Default is No. If set to Yes, then for Attended Transfer, the "Refer-To" header uses the transferred target's Contact header information.                                                                                                    |  |  |
| DTMF Payload<br>Type           | Sets the payload type for DTMF using RFC2833.                                                                                                    |  |  |
| DTMF in-audio                  | Send DTMF as inband (in-audio).                                                                                                    |  |  |
| DTMF via RTP                   | Send DTMF via RTP (According to RFC 2833).                                                                                                    |  |  |
| DTMF via SIP<br>INFO           | Send DTMF via SIP INFO message.                                                                                                    |  |  |
| Send Flash<br>Event            | Default is <b>No</b> . If set to yes, flash will be sent as DTMF event.                                                                                                    |  |  |
| Enable Call<br>Features        | Default is <b>Yes</b> . (If Yes, call features using star codes will be supported locally)                                                                                                    |  |  |
| Off-Hook Auto<br>Dial          | Allows the user to configure a User ID or extension number to be automatically dialed upon off-hook. Only the user part of a SIP address needs to be entered here. The phone will automatically append the "@" and the host portion of the corresponding SIP address.                                                                                           |  |  |
| Proxy Require                  | SIP Extension to notify SIP server that the unit is behind the NAT/Firewall.                                                                                                    |  |  |
| Use NAT IP                     | NAT IP address used in SIP/SDP message. Default is blank.                                                                                                    |  |  |
| Distinctive<br>Ringtone        | CustomRing Tone 1 to 3 with associate Caller ID: when selected, if Caller ID is configured, then the device will ONLY uses this ring tone when the incoming call is from the Caller ID. System Ring Tone is used for all other calls. When selected but no Caller ID is configured, the selected ring tone will be used for <b>all</b> incoming calls.          |  |  |
| Disable Call<br>Waiting        | Default is <b>No</b> .                                                                                                    |  |  |
| Disable Call<br>Waiting Tone   | Default is <b>No</b> . This is to disable the stutter Call Waiting Tone when a Call Waiting call arrives. The CWCID will still be displayed.                                                                                                    |  |  |
| Ring Timeout                   | Incoming call will stop ringing when not picked up given a specific period of time.                                                                                                    |  |  |
| Grandstream Network            | ks, Inc. GXW-400x User Manual Page 28 of                                                                                                    |  |  |

GXW-400x User Manual Firmware 1.0.0.39 Page 28 of 39 Last Updated: 5/2007

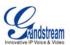

| No Key Entry<br>Timeout     | Default is <b>4 seconds</b> .                                                                                                    |
|-----------------------------|----------------------------------------------------------------------------------------------------|
| Early Dial                  | Default is <b>No</b> . Use only if proxy supports 484 response. This parameter controls whether the phone will send an early INVITE each time a key is pressed when a user dials a number. If set to "Yes", an INVITE is sent using the dial-number collected thus far; Otherwise, no INVITE is sent until the "(Re-)Dial" button is pressed or after about 5 seconds have elapsed if the user forgets to press the "Re-Dial" button. The "Yes" option should be used ONLY if there is a SIP proxy configured and the proxy server supports 484 Incomplete Address response. Otherwise, the call will likely be rejected by the proxy (with a 404 Not Found error).  This feature is NOT designed to work with and should NOT be enabled for direct IP-to-IP calling. |
| Dial Plan Prefix            | Sets the prefix added to each dialed number.                                                                                                    |
| Use # as Dial<br>Key        | Allows users to configure the "#" key as the "Send" (or "Dial") key. If set to "Yes", "#" will send the number. In this case, this key is essentially equivalent to the "Dial" key. If set to "No", this "#" key can be included as part of number.                                                                                                    |
| Dial Plan                   | Dial Plan Rules:-  1. Accept Digits: 1,2,3,4,5,6,7,8,9,0  2. Grammar: x - any digit from 0-9;                                                                                                    |
| Subscribe for MWI           | Default is <b>No</b> . When set to "Yes" a SUBSCRIBE for Message Waiting Indication will be sent periodically.                                                                                                    |
| Send<br>Anonymous           | If this parameter is set to "Yes", the "From" header along with Privacy and P_ Asserted_Identity headers in outgoing INVITE message will be set to anonymous, blocking Caller ID.                                                                                                    |
| Anonymous Call<br>Rejection | Default is <b>No</b> . If set to Yes, incoming calls with anonymous Caller ID will be rejected with 486 Busy message.                                                                                                    |

GXW-400x User Manual Firmware 1.0.0.39

Tel: +44 (0)1245 808195

Page 29 of 39 Last Updated: 5/2007

Fax: +44 (0)1245 600030

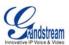

| Special Feature            | Default is <b>Standard</b> . Choose the selection to meet some special requirements from Softswitch vendors. Ex. CBCOM, RNK.                                                                                                    |  |  |  |  |
|----------------------------|----------------------------------------------------------------------------------------------------|--|--|--|--|
| Preferred<br>Vocoder       | The GXW–400x supports up to 5 different Vocoder types including G.711 A-/U-law, G.726 (Supports bit rates 16, 24, 32 and 40), G.723.1, G.729A/B/E and iLBC. The user can configure Vocoders in a preference list that will be included with the same preference order in SDP message. The first Vocoder is entered by choosing the appropriate option in "Choice 1". The last Vocoder is entered by choosing the appropriate option in "Choice 8". |  |  |  |  |
| G723 Rate                  | Defines the encoding rate for G.723 vocoder. By default, 6.3kbps rate is chosen.                                                                                                    |  |  |  |  |
| iLBC Frame Size            | Sets the iLBC frame size in 20ms or 30ms                                                                                                    |  |  |  |  |
| iLBC Payload<br>type       | Defines payload type for iLBC. Default value is 97. The valid range is between 96 and 127.                                                                                                    |  |  |  |  |
| G726-16 Payload type       | Default value is 98. Range is from 96 to 127.                                                                                                    |  |  |  |  |
| G726 - 24<br>Payload type  | Default value is 99. Range is from 96 to 127.                                                                                                    |  |  |  |  |
| G726 - 32<br>Payload type  | Default value is 100. Range is from 96 to 127.                                                                                                    |  |  |  |  |
| G726 - 40<br>Payload type  | Default value is 103. Range is from 96 to 127.                                                                                                    |  |  |  |  |
| G729E payload type         | Default value is 102. Range is from 96 to 127.                                                                                                    |  |  |  |  |
| VAD                        | Default is <b>No</b> . VAD allows detecting the absence of audio and conserve bandwidth by preventing the transmission of "silent packets" over the network.                                                                                                    |  |  |  |  |
| Symmetric RTP              | Default is <b>No</b> . When set to Yes the device will change the destination to send RTP packets to the source IP address and port of the inbound RTP packet last received by the device.                                                                                                    |  |  |  |  |
| Fax Mode                   | T.38 (Auto Detect) FoIP by default, or Pass-Through (must use codec PCMU/PCMA)                                                                                                    |  |  |  |  |
| Fax Tone<br>Detection Mode | Default is Callee. This decides whether Caller or Callee sends out the re-INVITE for T.38 or Fax Pass Through.                                                                                                    |  |  |  |  |
| Jitter Buffer Type         | Select either Fixed or Adaptive based on network conditions.                                                                                                    |  |  |  |  |
| Jitter Buffer<br>Length    | Select Low, Medium or High based on network conditions.                                                                                                    |  |  |  |  |
| SLIC Setting               | Dependent on standard phone type (and location)                                                                                                    |  |  |  |  |
|                            |                                                                                                    |  |  |  |  |

GXW-400x User Manual Firmware 1.0.0.39 Page 30 of 39 Last Updated: 5/2007

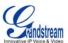

| Caller ID Scheme             | <ul> <li>Bellcore/Telcordia</li> <li>ETSI-DTMF</li> <li>ETSI-FSK</li> <li>SIN 227 - BT</li> <li>NTT Japan</li> </ul>                                                                                             |
|------------------------------|----------------------------------------------------------------------------------------------------|
| Polarity Reversal            | Default is <b>No</b> . If set to "Yes", polarity will be reversed upon call establishment and termination.                                                                                                    |
| Loop Current<br>Disconnect   | Set it to Yes if the traditional PBX you are using with GXW400x uses this method for signaling call termination. Default is <b>No</b> .                                                                          |
| Hook Flash<br>timing         | Time period when the cradle is pressed (Hook Flash) to simulate FLASH. To prevent unwanted activation of the Flash/Hold and automatic phone ring-back, adjust this time value.                                   |
| Gain                         | Handset volume adjustment. RX is for receiving volume, TX is for transmission volume. Default values are <b>0dB</b> for both parameters. Loudest volume: +6dB Lowest volume: -6dB.                               |
| Call Progress/<br>Ring Tones | Configure ring or tone frequencies according to preference. By default tones are set to North American frequencies. Frequencies should be configured with known values to avoid uncomfortable high pitch sounds. |

#### **SAVING THE CONFIGURATION CHANGES**

Once a change is made, press the "Update" button in the Configuration Menu. The following screen will confirm that the changes have been saved. To activate changes, reboot or power cycle the GXW–400x after changes are made.

FIGURE 4: SCREEN-SHOT OF SAVE CONFIGURATION PAGE

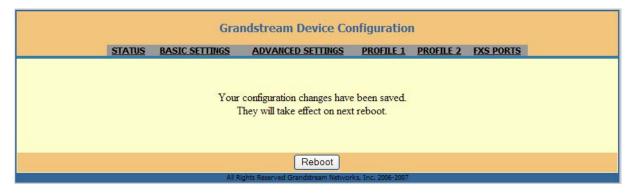

# **REBOOTING FROM REMOTE**

The administrator can remotely reboot the unit by pressing the "Reboot" button at the bottom of the configuration menu. The user can re-login to the unit after waiting for about 30 seconds.

Grandstream Networks, Inc.

GXW-400x User Manual Firmware 1.0.0.39 Page 31 of 39 Last Updated: 5/2007

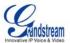

#### FIGURE 5: SCREEN-SHOT OF REBOOTING PAGE

# **Grandstream Device Configuration**

The device is rebooting now...
You may re-login by clicking on the link below in 30 seconds.

Click to re-login

All Rights Reserved Grandstream Networks, Inc. 2005

#### **CONFIGURATION THROUGH A CENTRAL SERVER**

Grandstream GXW-400xs can be automatically configured from a central provisioning system.

When GXW-400x boot up, it will send TFTP or HTTP request to download configuration file, "cfg000b82xxxxxx", where "000b82xxxxxx" is the LAN side MAC address of the GXW-400x.

The configuration files can be downloaded via TFTP or HTTP from the central server. A service provider or an enterprise with large deployment of GXW-400x can easily manage the configuration and service provisioning of individual devices remotely from a central server.

Grandstream provides a licensed provisioning system called GAPS that can be used to support automated configuration of GXW-400x. GAPS (Grandstream Automated Provisioning System) uses enhanced (NAT friendly) TFTP or HTTP (thus no NAT issues) and other communication protocols to communicate with each individual GXW-400x for firmware upgrade, remote reboot, etc.

Grandstream provide GAPS (Grandstream Automated Provisioning System) service to VoIP service providers. It could be either simple redirection or with certain special provisioning settings. Initially upon booting up, Grandstream devices by default point to Grandstream provisioning server GAPS, based on the unique MAC address of each device, GAPS provision the devices with redirection settings so that they will be redirected to customer's TFTP or HTTP server for further provisioning. Grandstream also provide GAPSLite software package which contains our NAT friendly TFTP server and a configuration tool to facilitate the task of generating device configuration files.

The GAPSLite configuration tool is now free to end users. The tool and configuration template are available for download from <a href="http://www.grandstream.com/configurationtool.html">http://www.grandstream.com/configurationtool.html</a>

Grandstream Networks, Inc.

GXW-400x User Manual Firmware 1.0.0.39

Page 32 of 39 Last Updated: 5/2007

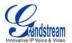

# **Software Upgrade**

Software upgrade can be done via either TFTP or HTTP. The corresponding configuration settings are in the ADVANCED SETTINGS configuration page.

#### FIRMWARE UPGRADE THROUGH TFTP/HTTP

To upgrade via TFTP or HTTP, the "Firmware Upgrade and Provisioning upgrade via" field needs to be set to TFTP or HTTP, respectively. "Firmware Server Path" needs to be set to a valid URL of a TFTP or HTTP server, server name can be in either FQDN or IP address format. Here are examples of some valid URL.

e.g. firmware.mycompany.com:6688/Grandstream/1.0.0.34

e.g. 168.75.215.189

#### NOTES:

- TFTP server in IP address format can be configured via IVR. Please refer to section CONFIGURATION GUIDE for instructions. If TFTP server is in FQDN format, it must be set via web configuration interface.
- End users recommended using our TFTP server. Its address can be found at <a href="http://www.grandstream.com/firmware.html">http://www.grandstream.com/firmware.html</a>. Currently, the TFTP server, your GXW400x can be upgraded from has an IP address 168.75.215.189. For companies, we recommend to maintain their own TFTP/ HTTP server for upgrade and provisioning procedures.
- Once a "Firmware Server Path" is set, user needs to update the settings and reboot the device. If the configured firmware server is found and a new code image is available, the GXW400x will attempt to retrieve the new image files by downloading them into the GXW400x's SRAM. During this stage, the GXW400x's LEDs will blink until the checking/downloading process is completed. Upon verification of checksum, the new code image will then be saved into the Flash. If TFTP/HTTP fails for any reason (e.g., TFTP/HTTP server is not responding, there are no code image files available for upgrade, or checksum test fails, etc), the HT ATA will stop the TFTP/HTTP process and simply boot using the existing code image in the flash.
- Firmware upgrade may take as long as 1 to 20 minutes over Internet, or just 20+ seconds if it is
  performed on a LAN. It is recommended to conduct firmware upgrade in a controlled LAN
  environment if possible. For users who do not have a local firmware upgrade server,
  Grandstream provides a NAT-friendly TFTP server on the public Internet for firmware upgrade.
  Please check the Services section of Grandstream's Web site to obtain our public TFTP server's
  IP address.
- Alternatively, user can download a free TFTP or HTTP server and conduct local firmware upgrade. A free windows version TFTP server is available for download from <a href="http://support.solarwinds.net/updates/New-customerFree.cfm">http://support.solarwinds.net/updates/New-customerFree.cfm</a>. Our latest official release can be downloaded from <a href="http://www.grandstream.com/y-firmware.htm">http://www.grandstream.com/y-firmware.htm</a>.

#### Directions:

Unzip the file and put all of them under the root directory of the TFTP server.

Put the PC running the TFTP server and the GXW400X device in the same LAN segment.

Please go to File -> Configure -> Security to change the TFTP server's default setting from "Receive Only" to "Transmit Only" for the firmware upgrade.

Start the TFTP server, in the phone's web configuration page

Configure the Firmware Server Path with the IP address of the PC

Update the change and reboot the unit

User can also choose to download the free HTTP server from http://httpd.apache.org/ or use Microsoft IIS web server.

Grandstream Networks, Inc.

GXW-400x User Manual Firmware 1.0.0.39

Page 33 of 39 Last Updated: 5/2007

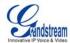

#### **CONFIGURATION FILE DOWNLOAD**

Grandstream SIP Device can be configured via Web Interface as well as via Configuration File through TFTP or HTTP. "Config Server Path" is the TFTP or HTTP server path for configuration file. It needs to be set to a valid URL, either in FQDN or IP address format. The "Config Server Path" can be same or different from the "Firmware Server Path".

A configuration parameter is associated with each particular field in the web configuration page. A parameter consists of a Capital letter P and 2 to 3 (Could be extended to 4 in the future) digit numeric numbers. i.e., P2 is associated with "Admin Password" in the ADVANCED SETTINGS page. For a detailed parameter list, please refer to the corresponding firmware release configuration template.

When Grandstream Device boots up or reboots, it will issue request for configuration file named "cfgxxxxxxxxxxx", where "xxxxxxxxxxx" is the LAN side MAC address of the device, i.e., "cfg000b820102ab". The configuration file name should be in lower cases.

### FIRMWARE AND CONFIGURATION FILE PREFIX AND POSTFIX

Firmware Prefix and Postfix allows device to download the firmware name with the matching Prefix and Postfix. This makes it the possible to store ALL of the firmware with different version in one single directory. Similarly, Config File Prefix and Postfix allows device to download the configuration file with the matching Prefix and Postfix. Thus multiple configuration files for the same device can be stored in one directory.

In addition, when the field "Check New Firmware only when F/W pre/suffix changes" is set to "Yes", the device will only issue firmware upgrade request if there are changes in the firmware Prefix or Postfix.

# MANAGING FIRMWARE AND CONFIGURATION FILE DOWNLOAD

When "Automatic Upgrade" is set to "Yes", Service Provider can use P193 to have the devices periodically check with either Firmware Server or Config Server, whenever they are defined. This allows the device periodically check if there are any new changes need to be taken.

| AutomaticUpgrade: |  |                 |  |                  |  |  |  |
|-------------------|--|-----------------|--|------------------|--|--|--|
| No                |  | Check every day |  | Check every week |  |  |  |
|                   |  |                 |  |                  |  |  |  |

Grandstream Networks, Inc.

GXW-400x User Manual Firmware 1.0.0.39

Page 34 of 39 Last Updated: 5/2007

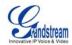

# RESTORE FACTORY DEFAULT SETTING

WARNING! Restoring the Factory Default Setting will DELETE all configuration information of the phone. Please BACKUP or PRINT out all the settings before you approach to following steps. Grandstream will not take any responsibility if you lose all the parameters of setting and cannot connect to your VoIP service provider.

There are two (2) methods for resetting your unit:

### **RESET BUTTON**

Reset default factory settings following these four (4) steps:

- 1. Unplug the Ethernet cable.
- 2. Locate a needle-sized hole on the back panel of the gateway unit next to the power connection.
- 3. Insert a pin in this hole, and press for about 7 seconds.
- 4. Take out the pin. All unit settings are restored to factory settings.

# **IVR COMMAND**

Reset default factory settings using the IVR Prompt (Table 5):

- 1. Dial "\*\*\*" for voice prompt.
- 2. Enter "99" and wait for "reset" voice prompt.
- 3. Enter the encoded MAC address (Look below on how to encode MAC address).
- 4. Wait 15 seconds and device will automatically reboot and restore factory settings.

# **Encoding the MAC Address**

- 1. Locate the MAC address of the device. It is the 12 digit HEX number on the bottom of the
- 2. Key in the MAC address. Use the following mapping:

0-9: 0-9

- a. A: 22 (press the "2" key twice, "A" will show on the LCD)
- b. B: 222
- c. C: 2222
- d. D: 33 (press the "3" key twice, "D" will show on the LCD)
- e. E: 333
- f. F: 3333

For example: if the MAC address is 000b8200e395, it should be keyed in as "0002228200333395".

#### NOTE:

- 1. Factory Reset will be disabled if the "Lock keypad update" is set to "Yes".
- 2. Please be aware by default the GXW-400X WAN side HTTP access is disabled. After a factory reset, the device's web configuration page can be accessed only from its LAN port.

Grandstream Networks, Inc.

GXW-400x User Manual

Page 35 of 39 Last Updated: 5/2007

Firmware 1.0.0.39

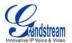

# **GLOSSARY OF TERMS**

**ADSL** Asymmetric Digital Subscriber Line: Modems attached to twisted pair copper wiring that transmit from 1.5 Mbps to 9 Mbps downstream (to the subscriber) and from 16 kbps to 800 kbps upstream, depending on line distance.

**AGC** Automatic Gain Control is an <u>electronic system</u> found in many types of devices. Its purpose is to control the <u>gain</u> of a system in order to maintain some measure of performance over a changing range of real world conditions.

**ARP** Address Resolution Protocol is a protocol used by the <u>Internet Protocol (IP)</u> [<u>RFC826</u>], specifically IPv4, to map <u>IP network addresses</u> to the hardware addresses used by a data link protocol. The protocol operates below the network layer as a part of the interface between the OSI network and OSI link layer. It is used when IPv4 is used over Ethernet

**ATA** Analogue Telephone Adapter. Covert analogue telephone to be used in data network for VoIP, like Grandstream HT series products.

**CODEC** Abbreviation for Coder-Decoder. It's an analog-to-digital (A/D) and digital-to-analog (D/A) converter for translating the signals from the outside world to digital, and back again.

**CNG** Comfort Noise Generator, generate artificial background <u>noise</u> used in <u>radio</u> and <u>wireless</u> communications to fill the <u>silent</u> time in a transmission resulting from <u>voice activity detection</u>.

**DATAGRAM** A data packet carrying its own address information so it can be independently routed from its source to the destination computer

**DECIMATE** To discard portions of a signal in order to reduce the amount of information to be encoded or compressed. Lossy compression algorithms ordinarily decimate while sub-sampling.

**DECT** Digital Enhanced Cordless Telecommunications: A standard developed by the European Telecommunication Standard Institute from 1988, governing pan-European digital mobile telephony. DECT covers wireless PBXs, telepoint, residential cordless telephones, wireless access to the public switched telephone network, Closed User Groups (CUGs), Local Area Networks, and wireless local loop. The DECT Common Interface radio standard is a multi-carrier time division multiple access, time division duplex (MC-TDMA-TDD) radio transmission technique using ten radio frequency channels from 1880 to 1930 MHz, each divided into 24 time slots of 10ms, and twelve full-duplex accesses per carrier, for a total of 120 possible combinations. A DECT base station (an RFP, Radio Fixed Part) can transmit all 12 possible accesses (time slots) simultaneously by using different frequencies or using only one frequency. All signaling information is transmitted from the RFP within a multi-frame (16 frames). Voice signals are digitally encoded into a 32 Kbit/s signal using Adaptive Differential Pulse Code Modulation.

**DNS** Short for *Domain Name System* (or *Service* or *Server*), an <u>Internet</u> service that translates <u>domain</u> <u>names</u> into IP addresses

**DID** Direct Inward Dialing. The ability for an outside caller to dial to a PBX extension without going through an attendant or auto-attendant.

**DSP** Digital Signal Processor. A specialized CPU used for digital signal processing. Grandstream products all have DSP chips built inside.

**DTMF** Dual Tone Multi Frequency. The standard tone-pairs used on telephone terminals for dialing using in-band signaling. The standards define 16 tone-pairs (0-9, #, \* and A-F) although most terminals support only 12 of them (0-9, \* and #).

Grandstream Networks, Inc.

GXW-400x User Manual Firmware 1.0.0.39

Page 36 of 39 Last Updated: 5/2007

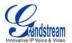

**FQDN** Fully Qualified Domain Name. A FQDN consists of a host and domain name, including top-level domain. For example, <a href="www.grandstream.com">www.grandstream.com</a> is a fully qualified domain name. www is the host, Grandstream is the second-level domain, and and.com is the top level domain.

**FXS** Foreign eXchange Office. An FXS device can be an analog phone, answering machine, fax, or anything that handles a call from the telephone company like AT&T. They should also operate the same way when connected to an FXS interface.

- An FXS interface will accept calls from FXS or PSTN interfaces. All countries and regions have their own standards.
- FXS is complimentary to FXS (and the PSTN).

**FXS** Foreign eXchange Station. An FXS device has hardware to generate the ring signal to the FXS extension (usually an analog phone).

- An FXS device will allow any FXS device to operate as if it were connected to the phone company. This makes your PBX the POTS+PSTN for the phone.
- The FXS Interface connects to FXS devices (by an FXS interface, of course).

**DHCP** The *Dynamic Host Configuration Protocol* (DHCP) is an Internet protocol for automating the configuration of computers that use TCP/IP. DHCP can be used to automatically assign IP addresses, to deliver TCP/IP stack configuration parameters such as the subnet mask and default router, and to provide other configuration information such as the addresses for printer, time and news servers.

**ECHO CANCELLATION** Echo Cancellation is used in <u>telephony</u> to describe the process of removing <u>echo</u> from a voice communication in order to improve voice quality on a <u>telephone call</u>. In addition to improving quality, this process improves <u>bandwidth</u> savings achieved through <u>silence suppression</u> by preventing echo from traveling across a <u>network</u>. There are **two types** of echo of relevance in telephony: acoustic echo and hybrid echo. <u>Speech compression</u> techniques and <u>digital processing</u> delay often contribute to echo generation in <u>telephone networks</u>.

**H.323** A suite of standards for multimedia conferences on traditional packet-switched networks.

**HTTP** Hyper Text Transfer Protocol; the World Wide Web protocol that performs the request and retrieve functions of a server

IP Internet Protocol. A packet-based protocol for delivering data across networks.

IP-PBX IP-based Private Branch Exchange

**IP Telephony** (Internet Protocol telephony, also known as Voice over IP Telephony) A general term for the technologies that use the Internet Protocol's packet-switched connections to exchange voice, fax, and other forms of information that have traditionally been carried over the dedicated circuit-switched connections of the public switched telephone network (PSTN). The basic steps involved in originating an IP Telephony call are conversion of the analog voice signal to digital format and compression/translation of the signal into Internet protocol (IP) packets for transmission over the Internet or other packet-switched networks; the process is reversed at the receiving end. The terms IP Telephony and Internet Telephony are often used to mean the same; however, they are not 100 per cent interchangeable, since Internet is only a subcase of packet-switched networks. For users who have free or fixed-price Internet access, IP Telephony software essentially provides free telephone calls anywhere in the world. However, the challenge of IP Telephony is maintaining the quality of service expected by subscribers. Session border controllers resolve this issue by providing quality assurance comparable to legacy telephone systems.

**IVR** IVR is a software application that accepts a combination of voice telephone input and touch-tone keypad selection and provides appropriate responses in the form of voice, fax, callback, e-mail and perhaps other media.

Grandstream Networks, Inc.

GXW-400x User Manual Firmware 1.0.0.39

Page 37 of 39 Last Updated: 5/2007

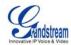

MTU A Maximum Transmission Unit (MTU) is the largest size packet or frame, specified in octets (eightbit bytes), that can be sent in a packet- or frame-based network such as the Internet. The maximum for Ethernet is 1500 byte.

**NAT** Network Address Translation

NTP Network Time Protocol, a protocol to exchange and synchronize time over networks The port used is UDP 123 Grandstream products using NTP to get time from Internet

**OBP/SBC** Outbound Proxy or another name Session Border Controller. A device used in VolP networks. OBP/SBCs are put into the signaling and media path between calling and called Caller. The OBP/SBC acts as if it was the called VoIP phone and places a second call to the called Caller. The effect of this behavior is that not only the signaling traffic, but also the media traffic (voice, video etc) crosses the OBP/SBC. Without an OBP/SBC, the media traffic travels directly between the VoIP phones. Private OBP/SBCs are used along with <u>firewalls</u> to enable VoIP calls to and from a protected enterprise network. Public VoIP service providers use OBP/SBCs to allow the use of VoIP protocols from private networks with internet connections using NAT.

PPPoE Point-to-Point Protocol over Ethernet is a network protocol for encapsulating PPP frames in Ethernet frames. It is used mainly with cable modem and DSL services.

PSTN Public Switched Telephone Network. The phone service we use for every ordinary phone call, or called POT (Plain Old Telephone), or circuit switched network.

RTCP Real-time Transport Control Protocol, defined in RFC 3550, a sister protocol of the Real-time Transport Protocol (RTP), It partners RTP in the delivery and packaging of multimedia data, but does not transport any data itself. It is used periodically to transmit control packets to participants in a streaming multimedia session. The primary function of RTCP is to provide feedback on the quality of service being provided by RTP.

RTP Real-time Transport Protocol defines a standardized packet format for delivering audio and video over the Internet. It was developed by the Audio-Video Transport Working Group of the IETF and first published in 1996 as RFC 1889

SDP Session Description Protocol is a format for describing streaming media initialization parameters. It has been published by the **IETF** as **RFC** 2327.

SIP Session Initiation Protocol, An IP telephony signaling protocol developed by the IETF (RFC3261). SIP is a text-based protocol suitable for integrated voice-data applications. SIP is designed for voice transmission and uses fewer resources and is considerably less complex than H.323. All Grandstream products are SIP based

STUN Simple Traversal of UDP over NATs is a network protocol allowing clients behind NAT (or multiple NATs) to find out its public address, the type of NAT it is behind and the internet side port associated by the NAT with a particular local port. This information is used to set up UDP communication between two hosts that are both behind NAT routers. The protocol is defined in RFC 3489. STUN will usually work well with non-symmetric NAT routers.

TCP Transmission Control Protocol is one of the core protocols of the Internet protocol suite. Using TCP, applications on networked hosts can create connections to one another, over which they can exchange data or packets. The protocol guarantees reliable and in-order delivery of sender to receiver data.

**TFTP** Trivial File Transfer Protocol, is a very simple file transfer protocol, with the functionality of a very basic form of FTP; It uses UDP (port 69) as its transport protocol.

Grandstream Networks, Inc.

GXW-400x User Manual Firmware 1.0.0.39

Tel: +44 (0)1245 808195

Page 38 of 39 Last Updated: 5/2007

Fax: +44 (0)1245 600030

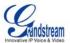

**UDP** User Datagram Protocol (UDP) is one of the core protocols of the Internet protocol suite. Using UDP, programs on networked computers can send short messages known as *datagrams* to one another. UDP does not provide the reliability and ordering guarantees that TCP does; datagrams may arrive out of order or go missing without notice. However, as a result, UDP is faster and more efficient for many lightweight or time-sensitive purposes.

VAD Voice Activity Detection or Voice Activity Detector is an algorithm used in speech processing wherein, the presence or absence of human speech is detected from the audio samples.

VLAN A virtual LAN, known as a VLAN, is a logically-independent network. Several VLANs can co-exist on a single physical switch. It is usually refer to the IEEE 802.1Q tagging protocol.

VoIP Voice over the Internet. VoIP encompasses many protocols. All the protocols do some form of signaling of call capabilities and transport of voice data from one point to another. e.g.: SIP, H.323, etc.

Tel: +44 (0)1245 808195 Fax: +44 (0)1245 600030

sales@voipon.co.uk